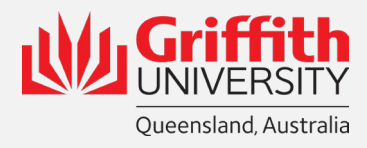

## **Inserted Approval Procedures Scheduled Medicine & Poisons**

## **Approval Procedures for S2, S3, & S4 Poisons**

Scheduled Substance Coordinators

- 1. Search the Poisons Standard on the [Federal Register of Legislation](https://www.legislation.gov.au/Search/poisons%20Standard)
- 2. Open and view the latest In Force version
- 3. Search the Standard for entries related to the item in question and confirm the Schedule (if any it falls within.
- 4. Take care to consider the end use and any form or concentration information to ensure the correct Schedule is applied for substances that appear in multiple schedules.
- 5. Once scheduling has been confirmed, confirm the Gsafe Risk Assessment cited and finalise assessment
- 6. Enter the assessment comments in the 'Enter Approver Comments window' in the following format. For Approved orders:

*GU Scheduled Substance Coordinator Assessment:*

*Line 2 Schedule 4 Poison (MPA, MPR) - Approved for supply*

## For items not meeting approval:

*GU Scheduled Substance Coordinator Assessment:*

*Line 2 Schedule [2,3,4] Poison (MPA, MPR) – Criteria for supply not met.*

*Reason:*

- *Inadequate Gsafe Risk Assessment*
- *Requester does not have General Approval delegation*
- *No High-Risk Poison activity dealing approved for use.*

*Instruction:*

- *Update RA and resubmit for approval*
- *Ensure requesters School, Group, Institute, Faculty has GA delegation*
- *Include a HRP Dealing number*
- 7. Select the Approve, Deny or Pushback button as appropriate (Figure 1).

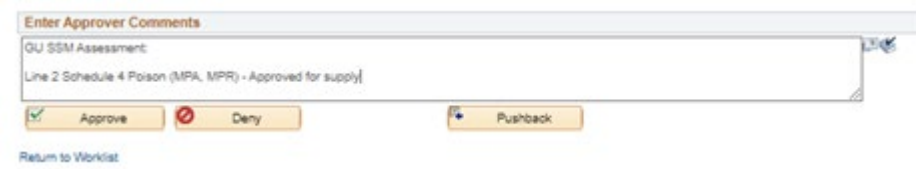

## **Approval Procedures for RS7, S8, S9 & S10 High-Risk Poisons**  Scheduled Substance Managers

- All of the steps for approval of S2,3,4 Poisons are applied with the following additions/modifications:
- For Step 5 above, also ensure that an approved Activity Dealing for High-Risk Poisons has been listed and can be verified as appropriate to cover the Requestors proposed end-use.
- For Step 7 replace 'Coordinator' with 'Manager'
- Following approval at Step 7, notify the relevant store of the impending arrival of the High-Risk Poison via email and attach a High-Risk Poison Arrival Form with prefilled information in Section 1 where available. See the below example in Figure 1
- Ensure an entry is made in the High-Risk Poison Arrival Register[,](https://griffitheduau.sharepoint.com/:x:/r/sites/hsw/Specialist/Medicines%20and%20Poisons/Scheduled%20Substance%20Arrivals/High%20Risk%20Poison%20Arrival%20Register.xlsx?d=w4b9a9d0314ce490f9cef89e29e1fb594&csf=1&web=1&e=051fD2) and that follow up is conducted on a regular basis to reconcile requests made with arrival form documentation.
- As completed forms are received as a copy from the Store, keep a digital copy as a Record within the [Scheduled Substance Arrivals](https://griffitheduau.sharepoint.com/:f:/r/sites/hsw/Specialist/Medicines%20and%20Poisons/Scheduled%20Substance%20Arrivals?csf=1&web=1&e=gcbjRg) section of the H&S Specialist SharePoint site.

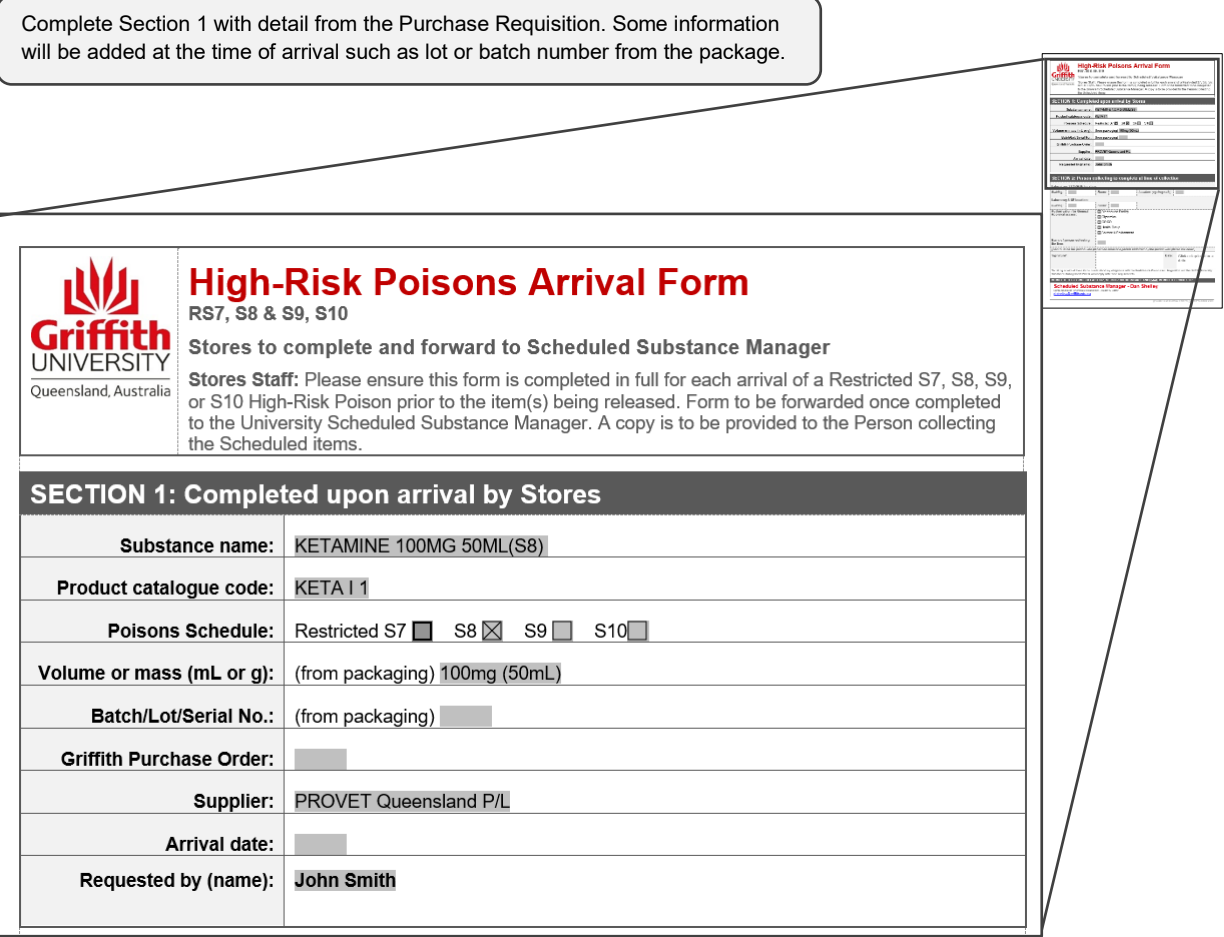

Figure 2: **Complete items from Section 1 with available information.**